# **JA-80Y GSM коммуникатор**

Коммуникатор является компонентом системы Jablotron Oasis 80. Это описание действует для коммуникатора с версией ПО XA61010 и выше. Коммуникатор предназначен для установки в корпус контрольной панели. При работе в сети GSM, коммуникатор обеспечивает:

- Сообщения SMS о событиях (до 8 номеров телефонов).
- Голосовые сообщения по телефону.
- Сообщения о событиях на ПЦО (пульт центральной Охраны станцию мониторинга) - до 2-х станций мониторинга.
- Удаленное управление и программирования по телефону (с клавиатуры телефона в тональном режиме или SMS командами).
- Удаленное управление устройствами в доме по дозвону на зарегистрированный номер (бесплатно, без ответа на вызов). • Удаленное управление и программирование через Интернет
- [\(www.GSMlink.cz\)](http://www.gsmlink.cz/).
- Подключение телефона = имитация телефонной линии = GSM шлюз (включая протокол CLIP = определение номера и пересылка SMS).
- Прослушивание и разговор через модуль интеркома SP-02.
- Подключение ПК к Интернет (функция GPRS модема).

## **1. Установка в контрольную панель**

Если вы приобрели модуль коммуникатора отдельно, его нужно установить в контрольную панель Оasis:

- a) **Выключите питание панели** (сетевое и аккумулятор).
- b) **Установите коммуникатор** в корпус контрольной панели, закрепите винтами и подключите кабель к плате панели.
- c) **Приклейте GSM антенну** на нижнюю стенку внутри пластикового корпуса контрольной панели и подключите разъем антенны – никогда не включайте питание, если к модулю не подключена GSM антенна - это может повредить модуль.
- d) Подключите телефонный кабель к коммуникатору, если вы используете телефонную линию, выход AUX или кабель данных для ПК, если используется функция GPRS.

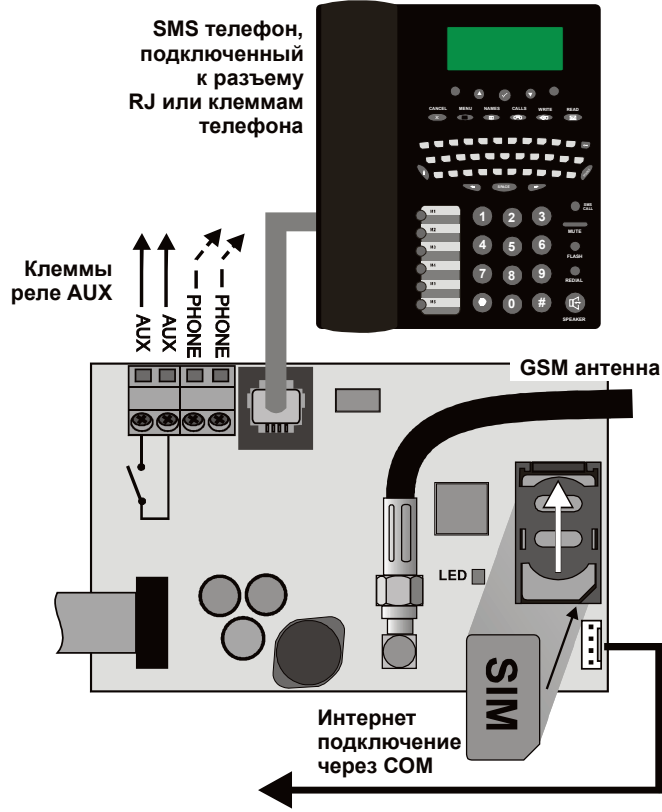

*Рис.1. Подключение коммуникатора*

## **2. Включение питания коммуникатора в первый раз**

Если коммуникатор установлен в контрольную панель и подключена GSM антенна:

a) **Возьмите SIM карту**. Она должна быть активирована (проверьте в телефоне). Выключите запрос PIN кода для SIM карты (например, в телефонах Nokia: Menu / Settings / Security settings / PIN code request / Off). Коммуникатор может работать с

тарифами, оплачиваемыми по факту, но более надежна работа с тарифами, оплачиваемыми на период времени (см.п. 5.16).

- b) **Вставьте SIM карту** в коммуникатор (для открывания держателя, немного сдвиньте его вверх).
- c) **Включите питание контрольной панели** (первым аккумулятор, затем сетевое питание). Красный индикатор коммуникатора должен выключиться в течение минуты = регистрация в сети GSM.

*Если красный индикатор продолжает мигать, выключите питание панели, установите SIM карту в телефон и проверьте регистрацию в сети GSM в месте установки панели, также проверьте отключен ли PIN код.*

- **Закройте крышку контрольной панели**, система должна быть в режиме настроек – если нет, наберите ∗0 Код установщика (заводская установка: 8080). Вход в режим настроек возможен только в системе, снятой с охраны.
- e) Наберите **98115** для выбора русского языка.
- f) **Наберите 922 для измерения уровня GSM сигнала** (от 0/4 до 4/4). Значение должно быть **не менее 2/4** для надежной аботы. Если уровень ниже, измените расположение контрольной панели или попробуйте SIM карту другого провайдера GSM (не рекомендуется использовать активные или направленные антенны – см. п. 5.2).
- g) Если уровень сигнала GSM достаточен, **проверьте работу коммуникатора** (например, позвоните на него и используйте клавиатуру телефона для доступа к панели) - см.п. 3.3.

**При установке вблизи границы государства, где возможен роуминг,** рекомендуется (при изменяющиеся уровне сигнала) блокировать функцию роуминга для SIM карты, чтобы избежать в будущем оплату за возможный автоматический переход на иной роуминг. Подробности уточните у провайдера GSM услуг.

## **3. Функции коммуникатора**

Далее поясняются функции коммуникатора. Установщик должен объяснить заказчику все функции, используемые в его системе.

#### **3.1. Осуществление звонка с подключенного телефона**

Коммуникатор эмулирует телефонную линию (включая протокол CLIP) для возможности подключения телефонного аппарата.

- **Телефон** (только с тональным набором) должен быть подключен к **телефонному разъему** на плате коммуникатора (или к клеммам PHONE)**.**
- Телефон используется, **как если он подключен к стандартной телефонной линии** (заводские настройки коммуникатора).
- Если используется телефон с поддержкой SMS сообщений, то кроме звонков, можно принимать и передавать SMS сообщения (см.п. [5.11.1\)](#page-6-0)
- **Коммуникатор прерывает текущий звонок,** если нужно передать сообщение.
- Некоторые телефоны чувствительны к сигналам GSM. Если **вы слышите сильные помехи,** вызванные GSM сигналом, поменяйте положение телефона.

#### **3.2. Прослушивание и разговор**

Если требуются прослушивание помещения и разговор, нужно подключить модуль интеркома SP-02 к телефонной линии<br>коммуникатора. Интерком подключается параллельно телефону. Интерком подключается параллельно телефону. Модуль SP-02 работает как спикерфон, отвечающий на входящий вызов с авторизацией прослушивания автоматически. Модуль SP-02 обеспечивает функцию «разговор по нажатию», дозваниваясь до номера, сохраненного в его памяти. См. Инструкцию на SP-02, как разрешить прослушивание и как запрограммировать номер для дозвона.

#### <span id="page-0-0"></span>**3.3. Временное включение клавиатуры телефона как пульта системы**

Системой можно удаленно управлять с клавиатуры телефона:

- a) **наберите номер телефона SIM карты панели** (если телефон подключен к телефонной линии коммуникатора, он начнет звонить);
- b) **через 25 секунд** (программируется) система ответит **коротким сигналом**;
- c) **введите код доступа** на клавиатуре телефона (например, 8080 или 1234, если заводские установки не изменены);
- d) **клавиатура телефона будет работать как клавиатура пульта,**  акустические сигналы будут показывать статус системы: *1 сигнал = НА ОХРАНЕ, 2 сигнала = СНЯТО С ОХРАНЫ, 3 сигнала = режим настроек, 4 сигнала = неверный код, сирена = тревога*;
- системой можно управлять с клавиатуры телефона, как с пульта  $e)$ системы - включая команды \* (например, \*81 для включения выхода PGX);
- для выхода из этого режима, просто завершите телефонный f) звонок (если нет действий в течение минуты, отключение происходит автоматически).

#### Примечания:

- не вводите команды слишком быстро, для передачи сигнала каждой кнопки требуется время (зависит от модели телефона и качества GSM связи)
- можно использовать обычный проводной телефон для удаленного управления системой (телефон должен быть с тональным набором)
- системой можно управлять с клавиатуры телефона, подключенного к телефонной линии коммуникатора. Нужно только снять трубку и коротко нажать кнопку #. Телефон начнет работать как клавиатура пульта системы. Для окончания работы просто положите трубку.
- клавиатуру телефона нужно авторизовать при каждом звонке вводом указанных ранее кодов, поскольку клавиатура авторизуется как пульт управления только на время соединения.

#### $3.4.$ SMS команды удаленного управления системой

Все входящие SMS проверяются коммуникатором и, если в них имеются команды управления, они выполняются. Каждая команда должна иметь следующий формат:

## код \_ команда

## (код пробел команда)

Код = любой действующий код системы (например, 8080, 1234 и пр.)

Заводская установка текстов команд (редактируемые - см.п. 5.5)

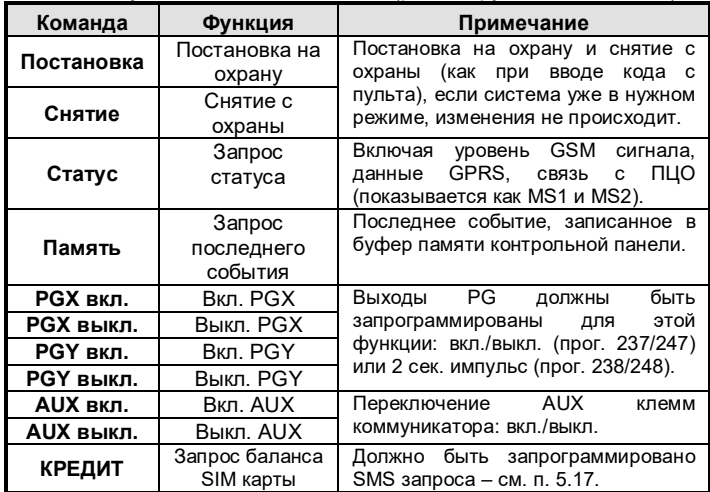

Пример: передачей команды: "код Прстановка" (код, пробел, Постановка) система ставится на охрану (если уже поставлена, режим не меняется).

#### Примечания:

- Выполнение команды подтверждается ответным SMS.
- Текст команды не зависит от регистра ввода, разрешены только ASCII символы.
- В тексте SMS может быть только одна команда.
- Команда постановки/снятия с кодом установщика выполняется только, если разрешена постановка/снятие кодом установщика (зашита  $_{\text{OT}}$ несанкционированных постановки/снятия установшиком).
- может быть **SMS** команда отправлена с телефона, поддерживающего SMS и подключенного к коммуникатору - на номер телефона 001 (отправка бесплатна).
- Если посторонний текст в команде не отделен символами "%", команда не будет выполнена.
- Если вы отправляете команду и не уверены, что другой текст не будет добавлен в SMS автоматически (например, отправка через Интернет), вводите команду как: %код команда%%.

#### <span id="page-1-1"></span> $3.5.$ Бесплатное удаленное управление с авторизованного телефона звонком без ответа

Ограниченное количество системных функций может быть выполнено удаленно звонком с авторизованного телефона и прерыванием звонка до ответа системы. При отсутствии соединения звонок бесплатен. Авторизованные телефоны: номера, запрограммированные в ячейках М1 - М8 (также используются для передачи сообщений - см. п. 4).

Для авторизованного номера укажите в конце \* и добавьте одну цифру (1, 2, 3, 8 или 9) - см. примечание в разделе 4.

Если звонок с такого номера, коммуникатор генерирует "\* цифра" после первого звонка (как будто это введено вручную с пульта). Этот бесплатный способ управления звонками без ответа позволяет выполнять команды, сохраненные в конце номера телефона, в памяти коммуникатора:

- \*1 Полная постановка на охрану (=кнопка пульта ABC)
- \*2 Постановка на охрану раздела А (= кнопка А)\*
- \*3 Постановка разделов А & В или В (= кнопка В)\*
- \*8 Включение выхода РGX на 2 сек. (если РGX запрограммирован на выдачу импульса).
- \*9 Включение выхода РGY на 2 сек. (если РGY запрограммирован на выдачу импульса).

#### Примечания:

- Если номер телефона не определяется, он не может использоваться для такого дистанционного управления.
- Если вызов прекращается до ответа контрольной панели, передача команды будет бесплатной.
- Телефон, авторизованный для бесплатного управления может также временно авторизовать свою клавиатуру для полного управления системой (см.п. 3.3) - просто подождите ответа контрольной панели.
- Если для телефона, который авторизован для удаленного управления, не требуется передача сообщений, выключите сообщения для этого номера телефона (см. п. 5.4).
- Постановка на охрану командами \*1, \*2 и \*3 работает только, если это разрешено при программировании контрольной панели.

## <span id="page-1-0"></span>4. Сообщения на телефоны

Коммуникатор может передавать сообщения о событиях в системе Oasis с помощью SMS или с помощью дозвона по голосовому каналу (чаще используется для подтверждения отправки SMS). Сообщения могут отсылаться на 8 номеров телефонов.

Наиболее часто требуемые сообщения уже назначены номерам телефонов, согласно заводской установке, поэтому вы можете только запрограммировать номера телефонов в ячейки памяти, которым назначены нужные сообщения. Если необходимо, можно изменить список передаваемых сообщений (см.п. 5.4)

Заводская установка сообщений для телефонов М1 - M8

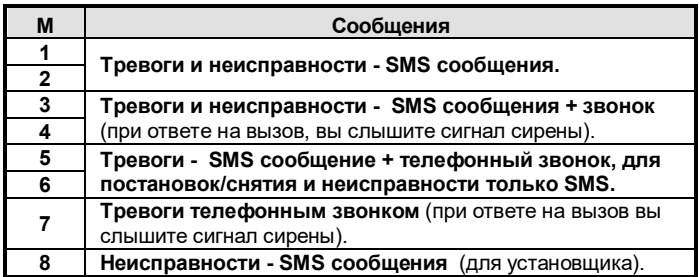

Для программирования номеров телефонов в ячейки М, вводите следующую команду в режиме настроек:

### 81 M xxx...x \*0

ячейка памяти 1 - 8 где: M

 $XXX...X$ номер телефона (не более 20 цифр)

Пример: команда 81 5 777 777 777 \*0 сохраняет номер телефона TTTTTTT777 в ячейке памяти M5 (Тревоги - SMS + телефонный звонок. постановоки/снятия и неисправности только SMS).

Для удаления номера телефона из ячейки М наберите: 81 М \*0.

#### Примечания:

- Ввод \*9 перед первой цифрой добавляет "+" для международного формата номеров
- Если требуется передача сообщений на SMS телефон, подключенный к коммуникатору, запрограммируйте номер 001.
- Tekcm SMS сообщения состоит из: «название объекта». «название события», «номер и имя источника события (устройство или код)», «дата» и «время». Пример: "Сообщение системы: Постановка на охрану. 47 код. Время 01.08. 11:27"
- Если требуется передача других сообщений на конкретный номер, измените настройки коммуникатора (см. п. 5.4 и п. 5.5)
- При сохранении номеров телефонов, если вы вводите \*7 после последней цифры номера (символ \* тоже сохраняется), и вводите еще одну цифру (1, 2, 3, 8 или 9), если с этого номера позвонить на коммуникатор, он воспримет команду "\* цифра", как если она была введена с пульта - см. раздел 3.5. Пример: ввод 81 5 777 777 777 +79 +0 означает программирование номера 777777777 для включения выхода PGY на 2 секунды (после первого звонка вызова с этого номера, будет выполнена команда \*9). Выход PGY должен быть запрограммирован на импульс 2 секунды. Это полезно для открывания замков, ворот и пр.

## 4.1. Программирование

Удобнее программировать систему с ПК через ПО Olink или через Интернет: www.GSMLink.cz.

Программирование также возможно с пульта:

- .<br>Контрольная панель должна быть **в Сервис режим** если нет,<br>введите ∗0 **Сервис** код (заводская установка: 8080), когда  $\blacksquare$ система снята с охраны.
- Введите соответствующую команду см. описание ниже (табл.).<br>Для выхода из режима настроек нажмите кнопку #  $\blacksquare$  $\blacksquare$
- 

## 5. Команды программирования

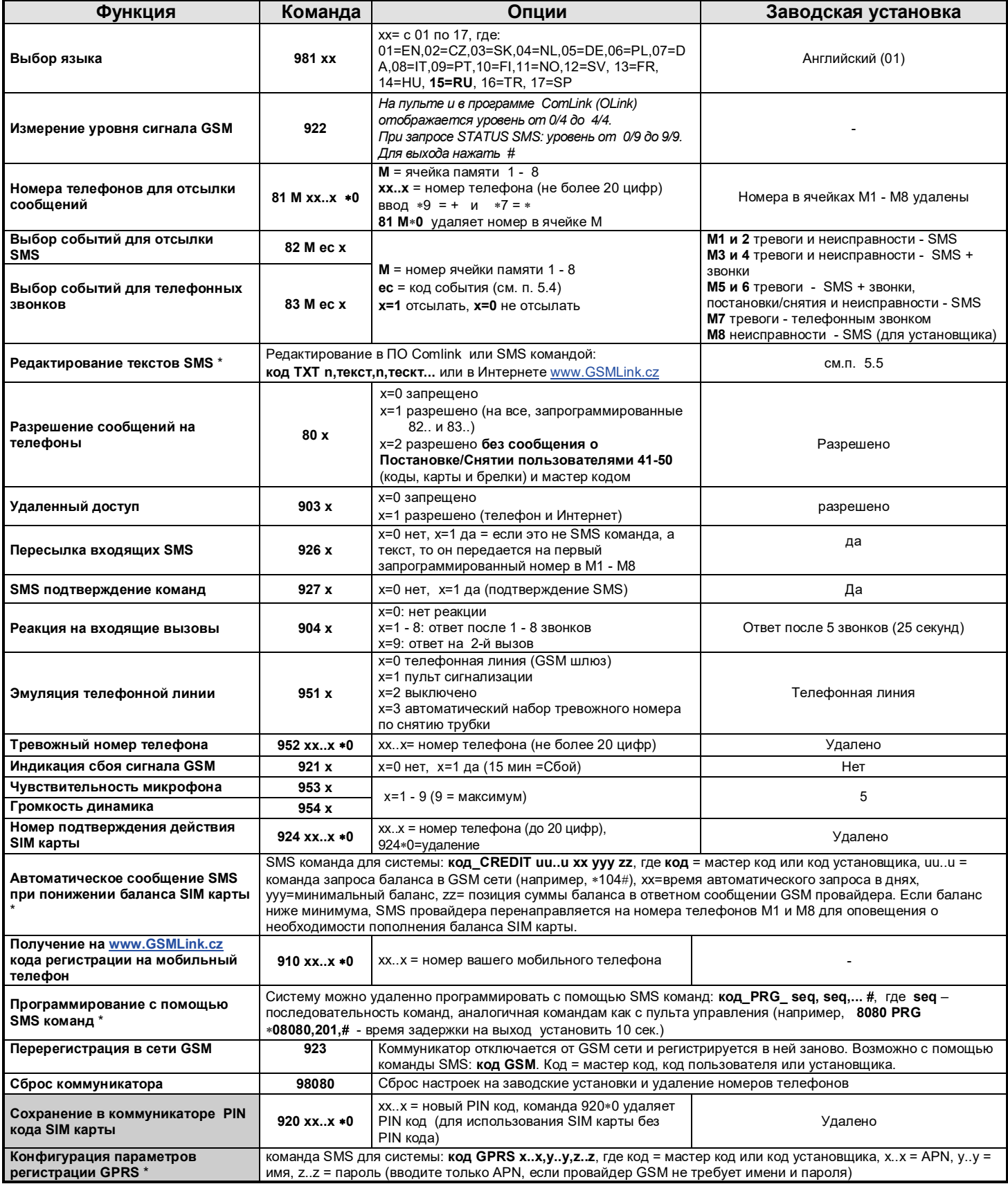

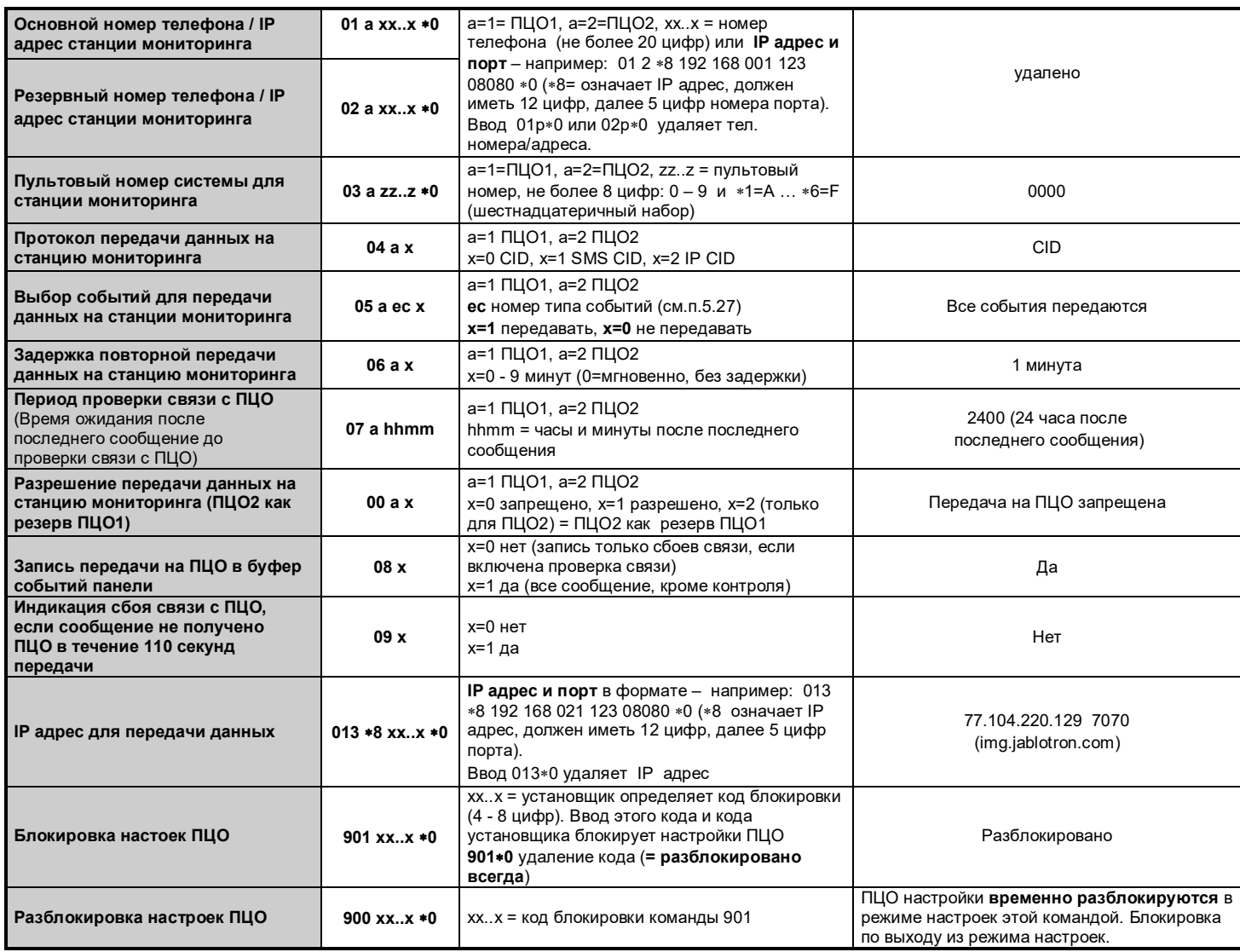

Эти параметры относятся к настройкам ПЦО и их невозможно изменить, если включена блокировка настроек ПЦО. \*Эти параметры не программируются с пульта, а программируются командами SMS или через ПО Comlink (OLink).

#### 5.1. Выбор языка

Выбор языка сообщений, передаваемых коммуникатором, устанавливается командой:

## 981 xx

язык (см. Таблицу ниже) где:  $\mathbf{x}$ 

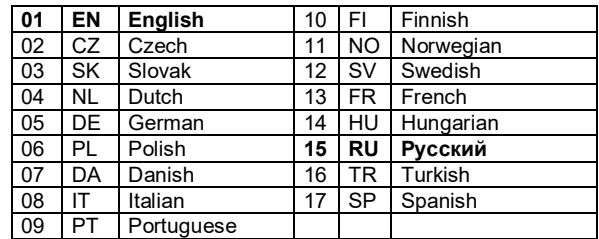

#### Примечание:

- Прежде чем редактировать текст в системе, выберите язык (изменение языка на новый язык приведет к установке текстов в заводской настройке).
- Выбор языка в коммуникаторе автоматически изменит язык на подключенном проводном пульте, а также на подключенном беспроводном пульте.
- При сбросе коммуникатора выбранный ранее язык не изменяется. Пример: для выбора русского языка введите 98115.

## Заводская установка: 98101 = Английский

#### 5.2. Измерение уровня GSM сигнала

GSM сигнал хорошего уровня необходим для надежной работы коммуникатора. Ввод команды 922 включает измерение уровня GSM сигнала. Пульт покажет уровень сигнала в диапазоне 0/4 - 4/4, измерение повторяется каждую секунду (звуковой сигнал). Этот позволяет подобрать правильное режим место положения контрольной панели (GSM антенны). Нажмите # для выхода из режима измерения GSM сигнапа.

При ответе на SMS запрос о статусе системы (код STATUS) в SMS сообщении уровень GSM сигнал отобразится от 0/9 до 9/9.

Уровень сигнала не должен быть менее 2/4. Если уровень сигнала слабый, рекомендуется попробовать SIM карту другого провайдера.

Предупреждение: не рекомендуется использовать активные направленные антенны, в этом случае связь возможна только с одной базовой станцией и связь может быть нестабильной. Также. старайтесь, чтобы расстояние до базовой станции было не более 30 км, даже если уровень сигнала достаточен, поскольку временная задержка передачи данных будет больше, чем это желательно для GSM станларта

#### $5.3.$ Программирование номеров телефонов для передачи сообщений

Смотри главу 4.

#### <span id="page-3-0"></span>5.4. Выбор сообщений для передачи на телефоны

Заводская установка списка передаваемых сообщений на телефоны М1-М8 может быть изменена.

- Полный список сообщений для передачи приведен в таблице.
- Вы можете выбрать, какие события будут передаваться через через SMS или звонком, или обоими способами
- Для каждого сообщения есть заводская установка **SMS** сообщения. Тексты сообщений могут редактироваться (см. п. 5.5). Звуковые сигналы при звонках фиксированы и не **MOLVT** быть изменены (тревога индицируется сигналом сирены).

**Список событий для передачи на телефоны и заводская установка по номерам телефонов**

| ec              | Событие                              | Список соовтий для передачи на телефоны и заводская установка по номерам телефонов<br>Ячейка памяти номера телефона М |                |                |                |                |                |                |                |
|-----------------|--------------------------------------|----------------------------------------------------------------------------------------------------|----------------|----------------|----------------|----------------|----------------|----------------|----------------|
|                 |                                      | $\mathbf 1$                                                                                                    | $\overline{2}$ | $\overline{3}$ | $\overline{4}$ | 5              | 6              | $\overline{7}$ | 8              |
| 01              | Тревога мгновенной зоны              | S                                                                                                    | S              | <b>SC</b>      | <b>SC</b>      | <b>SC</b>      | <b>SC</b>      | C              |                |
| 02              | Тревога зоны с задержкой             | S                                                                                                    | S              | <b>SC</b>      | <b>SC</b>      | <b>SC</b>      | <b>SC</b>      | $\mathsf{C}$   |                |
| 03              | Пожарная тревога                     | $\overline{\mathsf{s}}$                                                                                               | S              | <b>SC</b>      | <b>SC</b>      | <b>SC</b>      | <b>SC</b>      | $\overline{c}$ |                |
| 04              | Тревога Паника                       | $\overline{s}$                                                                                                    | $\overline{s}$ | <b>SC</b>      | <b>SC</b>      | <b>SC</b>      | <b>SC</b>      | $\overline{C}$ |                |
| 05              | Превышено допустимое количество      |                                                                                                    |                |                |                |                |                |                |                |
|                 | вводов неверного кода                | S                                                                                                    | S              | <b>SC</b>      | <b>SC</b>      | <b>SC</b>      | <b>SC</b>      | $\mathsf{C}$   |                |
| 06              | Тревога при включении питания        |                                                                                                    |                |                |                |                |                |                |                |
|                 | контрольной панели                   | $\mathbf S$                                                                                                    | $\mathbf S$    | SC             | SC             | SC             | SC             | $\mathsf{C}$   |                |
| 07              | Тревога темпера                      | S                                                                                                    | $\overline{s}$ | S              | S              | S              | S              |                |                |
| 08              | Восстановление темпера               |                                                                                                    |                |                |                |                |                |                |                |
| 09              | Окончание тревоги                    |                                                                                                    |                |                |                |                |                |                |                |
| 10              | Отмена тревоги пользователем         | S                                                                                                    | s              | S              | S              | S              | S              |                |                |
| 11              | Постановка на охрану                 |                                                                                                    |                |                |                | S              | s              |                |                |
| 12              | Снятие с охраны                      |                                                                                                    |                |                |                | S              | S              |                |                |
| 13              | Частичная постановка на охрану       |                                                                                                    |                |                |                | S              | $\overline{s}$ |                |                |
| 14              | Постановка на охрану без кода        |                                                                                                    |                |                |                | $\overline{s}$ | $\mathbf S$    |                |                |
| $\overline{15}$ | Сбой внешней связи                   | $\overline{s}$                                                                                                    | $\overline{s}$ | S              | s              | $\overline{s}$ | $\overline{s}$ |                | s              |
| 16              | Восстановление внешней связи         |                                                                                                    |                |                |                |                |                |                |                |
| 17              | Сбой                                 | s                                                                                                    | s              | S              | s              | $\overline{s}$ | s              |                | s              |
| 18              | Восстановление после сбоя            |                                                                                                    |                |                |                |                |                |                |                |
| $\overline{19}$ | Сбой сетевого питания более 30 минут | $\overline{s}$                                                                                                    | s              | S              | s              | S              | s              |                | S              |
| 20              | Сбой сетевого питания                |                                                                                                    |                |                |                |                |                |                |                |
| 21              | Восстановление сетевого питания      |                                                                                                    |                |                |                |                |                |                |                |
| 22              | Разряд аккумулятора                  | S                                                                                                    | S              | S              | S              | S              | S              |                | S              |
| 23              | Восстановление аккумулятора          |                                                                                                    |                |                |                |                |                |                |                |
| 24              | Вход в режим настроек                |                                                                                                    |                |                |                |                |                |                |                |
| 25              | Выход из режима настроек             |                                                                                                    |                |                |                |                |                |                |                |
| 26              | РСХ ВКЛ/ВЫКЛ                         |                                                                                                    |                |                |                |                |                |                |                |
| 27              | РСҮ ВКЛ/ВЫКЛ                         |                                                                                                    |                |                |                |                |                |                |                |
| 28              | Наличие радиопомех                   | $\overline{s}$                                                                                                    | $\overline{s}$ | S              | S              | S              | S              |                | S              |
| 29              | Сбой внутренней связи                | S                                                                                                    | $\overline{s}$ | S              | S              | S.             | S              |                | $\overline{s}$ |
| 30              | Восстановление внутренней связи      |                                                                                                    |                |                |                |                |                |                |                |
| 31              | Тест коммуникатора                   |                                                                                                    |                |                |                |                |                |                |                |
| 32              | Неподтвержденная тревога             |                                                                                                    |                |                |                |                |                |                |                |

• Заводская установка: **S = SMS, C = звонок**, **SC = SMS плюс звонок**

• Сбой внешней связи означает сбой GSM сети более чем на 15 минут (если включен контроль канала GSM)

• Информационное SMS сообщение о новом изображении (фото) на сервере передается на все номера телефонов, для которых задан прием события 01 "Тревога мгновенной зоны". Эта информация содержит ссылку на новое изображение на сервере.

#### **5.4.1. Назначение событий для передачи сообщений SMS на определенные номера мобильных телефонов**

Для назначения событий на передачу сообщений введите:

#### **82 M ec x**

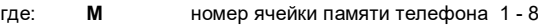

- **ec** номер сообщения 01 32 (см. таблицу выше)
- **x** 0 = нет SMS сообщения, 1 = SMS сообщение

**Пример:** если запрограммировано **82 8 03 1** и происходит пожарная тревога (событие 03 в таблице), передается SMS сообщение на номер телефона в ячейке памяти M8.

#### **5.4.2. Назначение событий для звонков на определенные номера мобильных телефонов**

Для назначения событий на передачу звонком введите:

#### **83 M ec x**

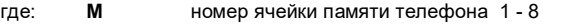

- **ec** номер сообщения 01 32 (см. таблицу выше)
	- **x** 0 = нет звонка на телефон, 1 = звонок на телефон

**Пример:** если запрограммировано **82 1 03 1** и происходит пожарная тревога (событие 03 в таблице), на номер телефона в ячейке памяти M1 осуществляется звонок, при ответе на вызов в трубке телефона слышна сирена.

## *Примечания:*

- *Звонки чаще используются для подтверждения отправки SMS.*
- *Если для события включено SMS + звонок, сначала передается SMS, потом звонок. имеет передача сообщений на ПЦО (см.п. 7.1).*

### <span id="page-4-0"></span>**5.5. Редактирование текстов SMS**

Коммуникатор содержит множество текстов, используемых для формирования сообщений SMS и распознавания команд SMS. Выбор языка сообщений SMS осуществляется согласно п. 5.1. Тексты сообщений нельзя менять с пульта контрольной панели, но можно редактировать в ПО Comlink (Olink) или через Интернет сайт (www.GSMLink.cz) или передачей **SMS команды**:

#### **код\_TXT\_n,текст,n,текст,......n,текст**

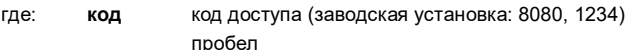

- **TXT** команда редактирования текстов
- **n** номер текста (0 611, см. таблицу ниже)
- **,** запятая (или точка)
- **текст** новый текст (не более 30 символов), заменяющий старый текст. В тексте нельзя использовать запятые и точки, можно использовать пробелы

#### *Примечание:*

- *Одна команда TXT может менять несколько текстов (ограничение только допустимой длиной SMS).*
- *Коммуникатор не реагирует на регистр ввода, рекомендуется использовать английские ASCII символы (некоторые провайдеры поддерживают только английские символы).*
- *Коммуникатор создает SMS сообщение из 5 частей: название объекта, описание события, источник события (код или устройство 01-50), название источника, время и дата.*
- *Максимальная длина ASCII SMS 160 символов (только 70*
- *Н1ациональных символов). Если длина сообщения превышает допустимую, сообщение передается несколькими SMS.*

**Пример:** если код установщика 8080, то SMS команда: **8080 TXT 20,key fob Bob,21,Key fob Jane** *Меняет имена устройств (брелков) в адресах 20 и 21*

**8080 TXT 605,heating on,606,heating off**

*Меняет тексты двух команд, используемых для управления нагревателем, переключаемым выходом PGX (выход PGX должен быть запрограммирован на функцию ВКЛ/ВЫКЛ)*

## SAROUCKAS VCTAHORKA TAKCTOR SMS IN KOMAHU

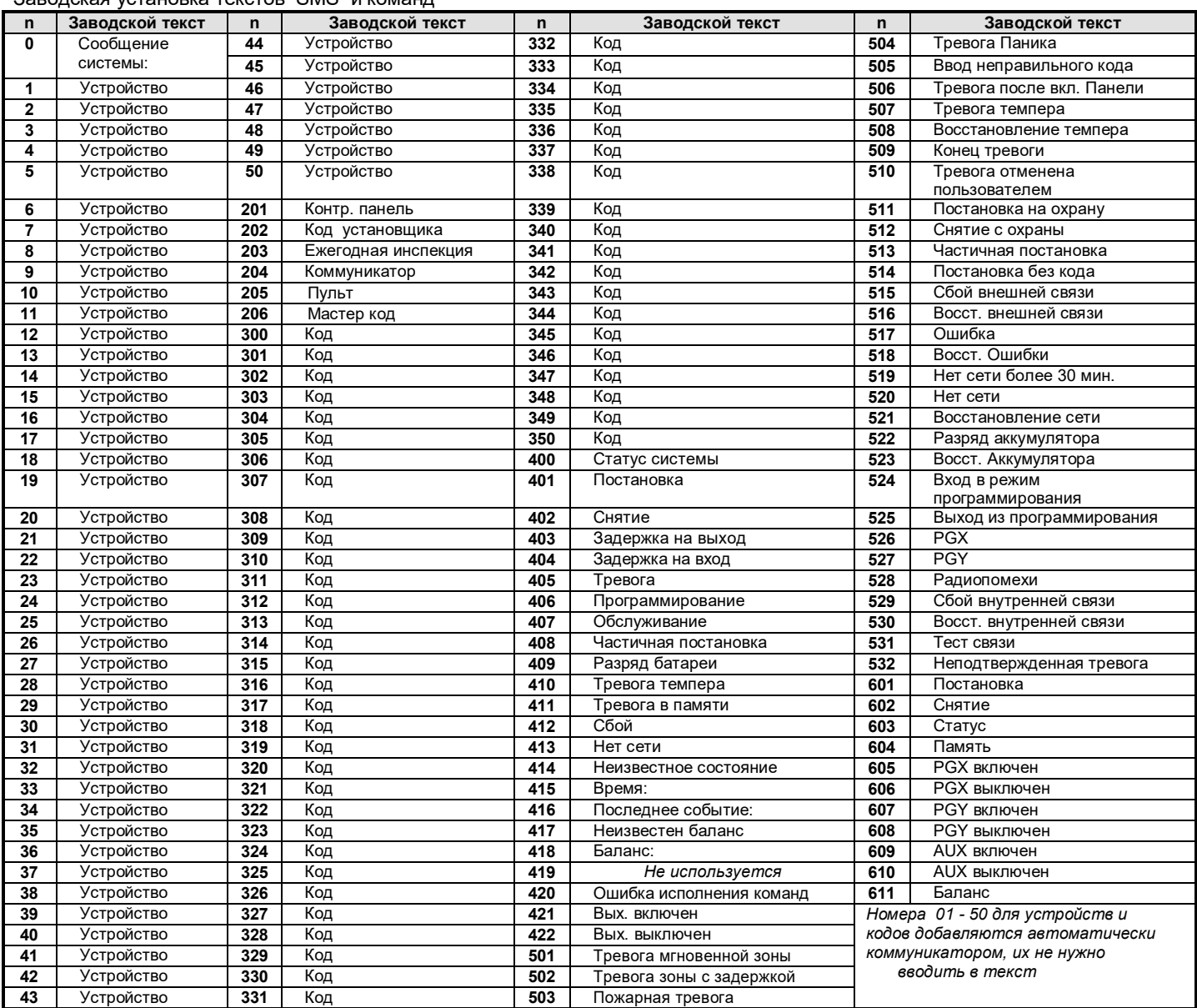

Коммуникатор всегда автоматически вставляет номера 01: - 50: перед названием устройства или кода.  $\blacksquare$ 

j, Тексты 0 - 532 используются для SMS сообщений о событиях.

 $\ddot{\phantom{a}}$ Тексты 601 - 611 являются SMS командами (для удаленного управления системой с помощью SMS).

Текст 419 используется коммуникатором для своих целей, никогда не меняйте его! J.

#### **5.6. Разрешение передачи сообщений на телефоны**

Передача сообщений на телефоны программируется:

**800** все SMS и звонки запрещены

- **801** все SMS и звонки разрешены
- **802** все сообщения разрешены, **кроме сообщений о постановке и снятии пользователями 41 – 50 и мастер кодом** (т.е. коды, карты и брелки). Это позволяет исключить передачу сообщений о действиях отдельных лиц (руководство и пр.).

#### **Заводская установка: 801 все SMS и звонки разрешены.**

#### **5.7. Удаленный доступ**

Удаленный доступ (по телефону или через Интернет) может быть включен и выключен:

- **9030** запрещен
- **9031** разрешен

#### **Заводская установка: разрешен**

#### **5.8. Пересылка входящих SMS сообщений**

Эта функция позволяет разрешить автоматическую пересылку входящих SMS сообщений, не содержащих команд управления:

- **9260** сообщения не пересылаются, но коммуникатор передает их через CLIP протокол на эмулируемую телефонную линию.
- **9261** сообщения пересылаются на первый запрограммиро-ванный номер телефона в ячейках М1 - М8 (т.е., если запрограммированы только номера М5 и М6, сообщения будут пересылаться на телефон в ячейке М5). В начале пересылаемого сообщения будет указан номер, с которого отправлено SMS.

## **Заводская установка: сообщения пересылаются**

#### **5.9. Подтверждение SMS команд**

Если коммуникатор принимает правильную SMS команду, отправитель уведомляется о выполнении этой команды<br>подтверждающим SMS, отправляемым коммуникатором. подтверждающим Подтверждение можно отключить:

- **9270** запрещено
- **9271** разрешено

#### **Заводская установка: разрешено**

#### **5.10. Реакция на входящие вызовы**

Реакция на входящие вызовы задается командой:

#### **904 x**

- где: **x = 0** входящие вызовы игнорируются
	- $x = 1 8$  коммуникатор отвечает через время  $x$ . умноженное на 5 секунд (при x=4=20сек.)
		- **x = 9** ответ на второй вызов первый вызов должен быть не менее 1 звонка, затем пауза (10 – 45 сек.), и после первого звонка второго вызова, коммуникатор ответит на вызов

**Заводская установка: 9045 – ответ через 25 сек. (примерно 5 звонков)** 

#### **5.11. Функции телефонной линии коммуникатора**

Функция телефона, подключенной к телефонной линии коммуникатора задается командой:

**98 y**

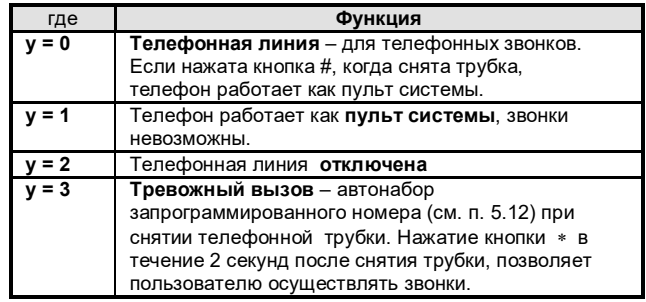

*Примечание: если коммуникатор передает сообщение или регистрируется в сети GSM, на подключенном телефоне слышны сигналы занятости.*

#### **Заводская установка: y = 0 = телефонная линия**

<span id="page-6-0"></span>**5.11.1. Использование SMS телефона, подключенного к телефонной линии коммуникатора**

Телефон может **передавать и принимать SMS сообщения в протоколе CLIP**, по телефонной линии

коммуникатора. Для телефона номера приема и передачи должны быть **1111**.

Если **SMS** передается с телефона **на** номер "**001**", оно передается непосредственно на коммуникатор бесплатно. Это может<br>использоваться для передачи команд управления (например. использоваться для передачи команд управления программирование текстов).

Если коммуникатор запрограммирован **на передачу сообщений**  на номер 001, сообщения телефон (бесплатно).

Телефон также **обеспечивает определение номера** входящего вызова и имеет телефонную книгу для сохранения контактов.

#### **5.12. Тревожный номер телефона**

Если телефонная линия запрограммирована на режим тревожного вызова (см. 5.11), то после снятия трубки автоматически набирается тревожный номер. Номер программируется:

#### **952 xx...x** ∗**0**

где: **xxx...x** номер телефона (не более 20 цифр), вводите ∗9<br>вместо "+" для международных вызовов .<br>для международных вызовов

#### Для удаления номера введите 952∗0

**Заводская установка: тревожный номер телефона удален**

#### **5.13. Индикация потери GSM сигнала**

Это функция проверки работы GSM сети. Если включено, индицируется сбой внешней связи, если сигнал GSM пропадает более чем на 15 минут.

**910** выключено

**911** включено

**Заводская установка: выключено**

#### **5.14. Чувствительность микрофона**

Чувствительность подключенного телефона (интеркома) выставляется:

#### **953x**

где: **x** может быть от 1 до 9 (макс.)

#### **заводская установка = 5**

#### **5.15. Громкость динамика**

Громкость динамика телефона (интеркома) выставляется:

#### **954x**

где: **x** может быть от 1 до 9 (макс.)

**заводская установка = 5**

## **5.16. Номер подтверждения действия SIM карты**

Если используется предоплачиваемая SIM карта и исходящих звонков нет, карта может быть заблокирована провайдером, эта функция позволяет следующее: если в течение 90 дней нет исходящих звонков, коммуникатор автоматически набирает запрограммированный номер телефона, ждет ответа на вызов и автоматически отключается через 10 секунд.

#### **924 xx...x** ∗**0**

где: **xx...x** номер телефона

*Примечание:*

- *Для удаления номера введите 924* ∗*0*
- *Рекомендуется звонок на дешевый сервис (например, прогноз погоды), на бесплатные номера.*

**Заводская установка: номер удален**

## **5.17. Автоматический контроль баланса SIM карты**

Коммуникатор может проверять баланс SIM карты, запрашивая<br>провайлера специальной команлой (если поллерживается специальной командой (если поддерживается провайдером). Есть две возможности. Баланс проверяется по запросу пользователя и пользователю пересылается сообщение о<br>балансе от провайдера. Или коммуникатор может быть балансе от провайдера. Или коммуникатор может быть запрограммирован на регулярную проверку баланса.

## **код\_CREDIT\_uu..u\_xx\_yyy\_zz**

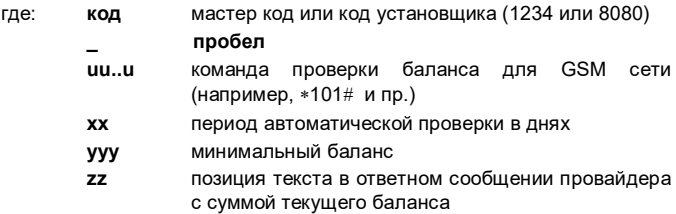

Для сетей GSM, которые не поддерживают стандартную проверку состояния баланса SIM карты, но присылают SMS сообщение о пополнении счета, используйте команду SMS для уточнения баланса SIM карты:

## код\_CREDIT\_S\_xx

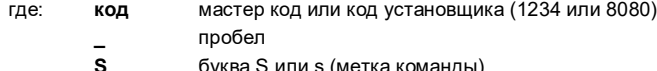

буква S или s (метка команды)

период автоматической проверки в днях (опция)  $\mathbf{x}$ 

Эта команда позволяет определить неисправную SIM карту и проверить отправку SMS сообщений.

После этого можно проверять баланс в любое время посылая команду CREDIT.

Устанавливая XX. вы определяете период в днях для автоматической проверки бапанса При наступлении предопределенного числа коммуникатор делает запрос и пересылает вам одно SMS сообщение от оператора GSM о балансе SIM карты.

#### Примечание:

- Если баланс ниже установленного лимита (ууу), сообщение о балансе от провайдера пересылается на номера телефонов М1 и М8 для напоминания о необходимости пополнения счета.
- Если событие 22 запрограммировано для передачи на любой номер телефона (М1-М8), то на эти телефоны передается
- сообщение "Разряд аккумулятора коммуникатора", если баланс
- счета менее лимита ууу. Также, на номера М1 и М8 пересылается сообщение от провайдера о балансе счета.
- Если в команде CREDIT имеется только параметр ии..и (нет xx vvv zz) периодическая проверка баланса не производится, но баланс проверяется немедленно по запросу. Данное сообщение запоминается и в дальнейшем можно проверять баланс просто отсылкой команды: код\_CREDIT

Пример: передача SMS команды "код credit \*101# 7 50 1" означает проверку баланса каждые 7 дней (после передачи команды) и, если баланс (цифры, начиная с первой в сообщении провайдера) ниже 50, об этом сообщается пользователям.

Предупреждение: использование предоплаченных карт коммуникаторе рискованно. Некоторые GSM провайдеры блокируют карты при достаточном балансе, если они редко используются. Мы настоятельно рекомендуем использовать безлимитные SIM карты, оплачиваемые за период времени!!!

#### 5.18. Программирование с помощью SMS команд

Команда PRG позволяет дистанционно программировать охранную систему:

#### код\_PRG\_seq,seq,seq...

- мастер код или код установщика (1234 или 8080) где: код пробел
	- seg последовательность аналогичная команд. командам как с пульта управления

#### Примечания:

- В команде могут использоваться цифры и символы 0 9, \*, #
- При получении команды, коммуникатор имитирует пульт управления, запятая в SMS служит для разделения команд
- Система должна находиться в режиме настроек
- 
- Число команд (цифр, символов) в одной SMS ограничена максимальным числом символов в одной SMS для GSM оператора.

Пример: отправка SMS команды 8080 PRG \*08080,201,# означает: время задержки на выход установить 10 сек.

#### <span id="page-7-1"></span>5.19. Код регистрации для www.GSMLink.cz

Если требуется удаленный доступ через Интернет, систему следует зарегистрировать на сайте: www.GSMLink.cz.

Каждый коммуникатор имеет собственный уникальный код регистрации. напечатанный на ярлыке. вложенном в модуль коммуникатора. Этот код может быть передан по SMS на мобильный телефон с помощью ввода команды:

#### 910 xx...x \*0

номер телефона для отправки кода гле:  $XX...X$ 

### Примечания:

- Передача кода требует времени (зависит от загруженности GSM cemu)
- Формат регистрации имеет вид: xxxxx-xxxxx-xxxx

#### 5.20. Перерегистрация в сети GSM

После ввода команды 923, коммуникатор отключается от сети GSM и заново регистрируется в ней. Перерегистрация не меняет настроек коммуникатора. Ее следует использовать после сбоев сети GSM или после блокирования и разблокирования SIM карты провайдером. Перерегистрация возможна (если SIM карта может принимать вызовы) передачей SMS команды: код GSM (код = мастер, пользователя или установщика).

#### 5.21. Сброс коммуникатора

Ввод команды 98080 возвращает настройки коммуникатора на заводские установки, удаляет тексты, номера телефонов и отключает передачу сообщений.

#### 5.22. Сохранение в коммуникаторе PIN кода SIM карты

Рекомендуется использовать SIM карту с отключенным PIN кодом. Если отключение PIN кода невозможно, его можно оставить и сохранить в памяти коммуникатора командой (вводится после включения питания контрольной панели).

#### 920 PIN \*0

Пример: если в SIM карте PIN код 1234 введите 9201234\*0

#### Примечания:

- Если коммуникатор не регистрируется в сети GSM в течение 1 минуты после ввода PIN кода (красный индикатор мигает), вы ввели или неправильный PIN код или уровень GSM сигнала слишком слабый. В этом случае:
	- введите 920\*0 в режиме настроек (удаление PIN кода)  $\circ$
	- $\circ$ отключите питание панели (сеть и аккумулятор) выньте SIM карту и проверьте ее в мобильном телефоне (она должна регистрироваться в сети GSM в месте установки контрольной панели)
	- $\circ$ если вы знаете правильный PIN код и уровень GSM сигнала достаточный, вставьте SIM карту в коммуникатор, включите питание контрольной панели и ведите PIN код (920 PIN \*0) коммуникатор должен зарегистрироваться в сети GSM (красный индикатор должен выключиться в течение 1 минуты)
- Коммуникатор запоминает PIN код и использует ero автоматически при регистрации в сети GSM.
- Если вы меняете SIM карту в коммуникаторе на другую и используется PIN код, сначала переведите контрольную панель в режим настроек и введите 920\*0 для удаления PIN кода. После этого SIM карту можно заменить.

Примечание: PIN код нельзя изменить, если включена блокировка настроек станции мониторинга.

## Заводская установка: PIN код удален

## <span id="page-7-0"></span>5.23. Параметры GPRS

Передача данных GPRS (беспроводный Интернет в сети GSM) используется для удаленного доступа через Интернет и для IP передачи на станцию мониторинга. Для использования GPRS, это должно быть разрешено для SIM карты (уточните подробности у провайдера). Параметры GPRS должны быть запрограммированы передачей команды SMS на коммуникатор.

## код GPRS x..x, y..y, z..z

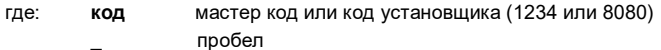

- APN (имя точки доступа)  $X_{\cdot}X$
- запятая
- имя пользователя (не вводите, если не требуется)  $y.y$
- $Z...Z$ пароль (не вводите, если не требуется)

#### Примечания:

- Большинство сетей GSM требуют только APN (не вводите параметры у..у и z..z).
- Параметры GPRS могут программироваться только в режиме настроек  $u$   $He$ заблокированы настройки станции мониторинга.

#### Заводская установка: APN = Internet

#### 5.24. Номера телефонов / IP адреса станции мониторинга

Сообщения о событиях могут передаваться на 2 станции мониторинга (или независимые, или ПЦО2 как резерв для ПЦО1). Каждая ПЦО имеет основной и резервный номер телефона (или IP адрес):

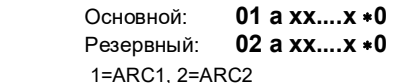

где: a

 $XXX...X$ номер телефона (не более 20 цифр)

или IP адрес и порт - пример формата ввода:

где: ∗8 (преобразуется в #) означает начало IP адреса, адрес должен иметь 12 цифр и сопровождаться 5 цифрами номера порта (без разделителя)

**Для удаления** номера телефона / IP адреса введите: **01p**∗**0 или 02p**∗**0**

Если номер телефона / IP адрес удален, на станцию мониторинга сообщения не передаются.

*Примечание***:** коммуникатор сначала пытается передать сообщение на **основной номер телефона / IP адрес, при неудачной попытке - на** резервный номер телефона / IP адрес.

#### **Заводская установка: все номера / IP адреса удалены**

#### **5.25. Программирование пультового номера для станции мониторинга**

Пультовый номер, передаваемый в каждом сообщении на станцию мониторинга, программируется командой:

## **03 a zz..z** ∗**0**

где: **a** 1=ПЦО1, 2=ПЦО2 **zz..z** пультовый номер, не более 8 символов (0 - 9 и ∗1=A -- ∗6=F – шестнадцатеричные цифры)

## **Заводская установка: 0000 для обеих ПЦО**

#### **5.26. Выбор протокола передачи сообщений на станцию мониторинга**

Для выбора протокола передачи сообщений введите:

#### **04 a x**

где: **a** 1=ПЦО1, 2=ПЦО2 **x** 0=Contact ID, 1=SMS CID, 2=IP CID

#### *Примечания:*

- **IP CID является самым быстрым** из перечисленных протоколов и позволяет **чаще контролировать канал связи** со станцией мониторинга (например, каждые 5 минут).
- Протокол Contact ID может использоваться для стандартных ПЦО, подключенных к телефонным линиям (если они поддерживают протокол Contact ID).
- Если ваша ПЦО не поддерживает протоколы SMS CID или IP CID, свяжитесь с Jablotron для уточнения, как модернизировать вашу станцию мониторинга.

#### **Заводская установка: Contact ID для обеих ПЦО**

#### **5.27. Выбор событий для передачи на ПЦО**

Система имеет 32 типа событий, см. таблицу ниже. Выбрать, какие события будут передаваться на ПЦО, позволяет команда:

### **05 a ec x**

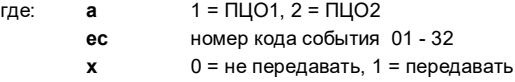

#### **Заводская установка: все события передаются**

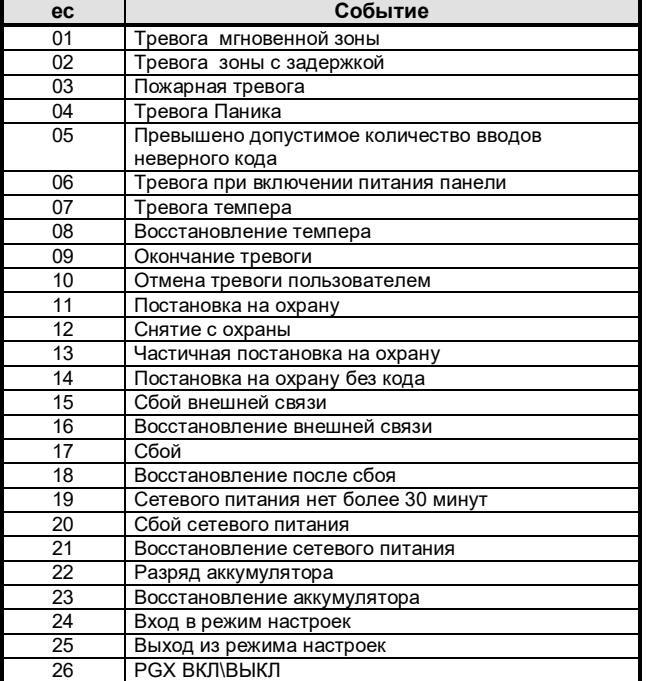

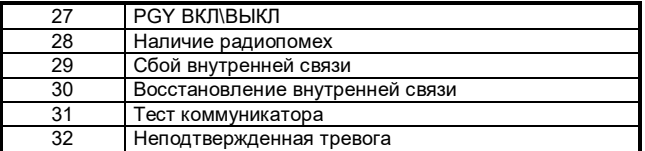

*Кроме приведенных событий, коммуникатор передает некоторые сообщения, не указанные в таблице (например, сообщение о необходимости регулярной проверки контрольной панели = CID 1393)* 

#### <span id="page-8-1"></span>**5.28. Задержка передачи сообщений на станцию мониторинга**

Коммуникатор старается передать сообщение на основной номер / IP адрес, если неудачно, он пытается передать сообщение на резервный номер / IP адрес. Если, по прежнему неудачно, он пытается опять передать данные на ПЦО по истечении задержки:

#### **06 a x**

где: **a** 1 = ПЦО1, 2 = ПЦО2

**t** задержка: 0=мгновенно, 1 - 9 = 1 - 9 минут

**Заводская установка: 1 минута для обеих ПЦО**

## **5.29. Период передачи тестового сообщения**

Тестовое сообщение используется для проверки связи со станцией мониторинга (событие 31, см. п. 5.27). Период передачи задается<br>временем ожидания после передачи последнего сообшения на временем ожидания после передачи последнего станцию мониторинга:

#### **07 a hhmm**

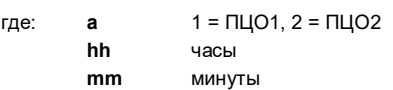

*Примечания:*

- Тестовое сообщение не передается в режиме настроек.
- Протокол IP CID позволяет чаще **передавать тестовое сообщение на ПЦО** (например, каждые 5 минут).

**Заводская установка: 24 часа после последнего события – для обеих ПЦО**

#### **5.30. Разрешение передачи на ПЦО (ПЦО2 как резерв ПЦО1)**

Передача сообщений на станцию мониторинга может быть разрешена / запрещена, а также разрешен режим резирвирования ПЦО1 станцией ПЦО2:

#### **00 a x**

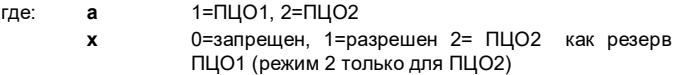

*Примечание***:** *если ПЦО2 является резервом ПЦО1, то ПЦО2 получает сообщение только при невозможности передать сообщения на ПЦО1. В передаваемом сообщении на ПЦО2 будет не переданная информация на ПЦО1, а также сообщение о неудачной связи со ПЦО1: "Ошибка коммуникатора ПЦО1".*

#### **Заводская установка: обе ПЦО =выключены**

#### **5.31. Запись сообщений, переданных на ПЦО в память контрольной панели**

Команда позволяет включить запись событий, передаваемых на ПЦО в память контрольной панели.

- **080** включено
- **081** выключено

*Примечание: рекомендуется не включать запись событий, переданных на ПЦО, а включить индикацию сбоя связи со ПЦО (см. п. [5.32](#page-8-0)). Это сохранит значительное количество памяти контрольной панели. Система предполагает, что каждое сообщение успешно передано на станцию мониторинга. В случае неудачной передачи сообщения на станцию мониторинга в течение 110 секунд, включается индикация сбоя связи, и событие записывается в память контрольной панели.*

#### **Заводская установка: включено**

## <span id="page-8-0"></span>**5.32. Индикация сбоя связи с ПЦО, если сообщение не передано в течение 110 секунд с начала передачи**

Индикация о неудаче передачи сообщения на ПЦО в течение 110 секунд с начала передачи может быть включена.

- **090** индикация сбоя связи не включена
- **091** индикация сбоя связи включена

#### *Примечания:*

- *Коммуникатор пытается передать сообщения на ПЦО даже после включения индикации о неудаче связи (если сообщения переданы, индикация сбоя выключается).*
- *Для тесктовых сообщений коммуникатора время передачи сообщения (подтверждения для ПЦО) составляет 300 минут. Но если другое сообщение передается на ПЦО, это сообщение должно быть подтверждено в течение 110 секунд (при неудаче включается индикация сбоя передачи).*

#### **Заводская установка: индикация сбоя связи не включена**

#### **5.33. IP адрес для передачи данных**

Коммуникатор поддерживает передачу специальных данных (например фотоснимков) от системы до программируется командой:

#### **013** ∗**8 xxx xxx xxx xxx yyyyy** ∗**0**

- где: ∗**8** означает начало IP адреса, далее комбинация должна иметь 12 цифр и сопровождаться 5 цифрами номера порта (без разделителя)
	- **xx..x** 12 цифр IP адреса
	- **y..y** 5 цифр порта (см. руководство для спец. коммуникатора).

**Пример:** 013 ∗8 195 039 077 154 07070 ∗0

#### **Для удаления** IP адреса введите **013**∗**0**.

*Примечание: если в системе не применяются устройства с передачей спец. данных на IP адрес, не вводите IP адрес.*

#### **Заводская установка: 77.104.220.129 7070 (img.jablotron.com)**

#### **5.34. Блокировка настроек ПЦО**

Все настройки, касающиеся передачи сообщений на ПЦО могут быть заблокированы командой:

**901 xx..x** ∗**0**

где: **xx..x** код блокировки (4 - 8 цифр)

#### *Примечания:*

- *Выход из режима настроек после ввода кода блокировки, блокирует настройки ПЦО, влияющие на передачу сообщений (см. Список команд в разделе 5).*
- *Если настройки ПЦО заблокированы, их можно временно разблокировать в режиме настроек командой 901 xx..x* <sup>∗</sup>*0 где xx..x код блокировки. При выходе из режима настроек проиходит автоматическая блокировка настроек ПЦО.*
- *Настройка ПЦО могут быть постоянно разблокированы вводом команды 901*∗*0. Это удаляет код блокировки.*

**Заводская установка: настройки ПЦО разблокированы**

#### **5.35. Сброс установщика**

Начиная с данной версии коммуникатора в ПО контрольной панели предусмотрен сброс установщика (версии ПО контрольной панели KE60108 и выше). Эта особенность разработана для выполнения требований стандарта DD243 к станции мониторинга: если включается подтвержденная тревога, **контрольная панель блокируется и ей нельзя управлять и программировать в режимах пользователя и настроек**. Для снятия блокировки, требуется выполнить сброс установщика с помощью кода доступа станции мониторинга – ARCкода.

**ARC-код может быть введен следующими способами:**

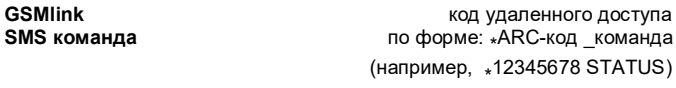

## **6. Функции GPRS модема**

Коммуникатор может использоваться как GPRS модем для подключения ПК к Интернет. Соединительный кабель поставляется с коммуникатором. Кабель подключается к COM порту и к разъему на плате коммуникатора (удлинять кабель нельзя).

Необходимо установить драйвер на ПК, находящийся на CD ROM, поставляемым с коммуникатором. Для SIM карты должен быть включен GPRS и параметры GPRS должны быть запрограммированы в коммуникаторе (см. п. [5.23\).](#page-7-0) Когда используются функции GPRS модема, то:

- Можно осуществлять звонки, но во время звонков скорость передачи данных по GPRS равна нулю.
- Входящие SMS сообщения сохраняются и обрабатываются после прекращения передачи данных через GPRS.

• Передача данных через GPRS прерывается, если коммуникатор должен передать сообщение о тревоге или постановке / снятии (с помощью SMS сообщения или по телефону).

## **7. Работа коммуникатора**

#### **7.1. Как коммуникатор отправляет сообщения**

Если необходимо передать сообщение (например «тревога»), то коммуникатор:

- Передает сообщение на ПЦО1 на основной номер телефона / IP адрес, если неудачно, пытается передать сообщение на резервный номер телефона / IP адрес (если запрограммировано).
- Далее, если ПЦО2 независима данные передаются на ПЦО2 по аналогичному алгоритму (см. выше для ПЦО1). Если ПЦО2 запрограммирована как резерв ПЦО1, то данные передаются только на ПЦО1, а в случае неудачи связи со ПЦО1 данные передаются ПЦО2.
- Затем передаются SMS сообщения (1-й тел. номер, 2-й тел. номер …. 8-й телефонный номер).
- Затем выполняются звонки по телефонам (1-й тел. номер, 2-й тел. номер …. 8-й телефонный номер) – по каждому номеру один звонок, вне зависимости от ответа.
- Если все предыдущие попытки передачи на ПЦО были неудачны, осуществляется повторная попытка передать сообщения через запрограммированный период времени (см.п. [5.28\)](#page-8-1).

Если тревога отменена пользователем во время передачи, не переданные SMS и звонки отменяются, но на станцию мониторинга передается полная информация обо всех событиях в системе.

#### **7.2. Индикаторы коммуникатора**

Красный индикатор на плате коммуникатора показывает:

- Мигание нет регистрации в сети GSM.
- Включен коммуникатор работает (регистрация в сети GSM, отправка/получение SMS, звонок).
- 3 мигания пауза 3 мигания… режим модема GPRS.

#### **7.3. После входа в режим настроек коммуникатор:**

- завершает передачу на ПЦО (если передает) и подтверждает успешную передачу коротким звонком на телефон, подключенный к телефонной линии коммуникатора;
- не переданные SMS сообщения и звонки отменяются;
- не переданные сообщения на ПЦО удаляются только, если изменяются телефон / IP адрес или протокол передачи на ПЦО или пультовой номер;
- сообщения о восстановлении тревоги или сбоя передаются на ПЦО даже в режиме настроек;
- изменения настроек коммуникатора начинают действовать только после выхода из режима настроек.

#### **7.4. Конфигурация коммуникатора в режиме пользователя**

Если конфигурирование коммуникатора в режиме пользователя разрешено (в программировании контрольной панели опция разрешения изменения телефонов в режиме пользователя), пользователь может программировать следующее:

- номера телефонов М1-М7;
- список сообщений SMS и звонков для передачи на телефоны;
- проведение измерения уровня GSM сигнала;
- функции телефонной линии коммуникатора;
- тревожный номер телефона.

#### **7.5. Удаленный доступ через Интернет**

К системе можно получить доступ удаленно, через сайт [www.GSMLink.cz](http://www.gsmlink.cz/), позволяющий установщику полностью программировать систему, а пользователю управлять системой. Для получения удаленного доступа необходимо:

- Использовать SIM карту с включенным GPRS.
- Запрограммировать параметры GPRS коммуникатора (APN) возможно через [www.GSMLink.cz](http://www.gsmlink.cz/) .
- Для регистрации коммуникатора на странице GSMLink:
	- o перейти на сайт [www.GSMLink.cz](http://www.gsmlink.cz/) и выбрать New registration
	- o ввести логин (имя и пароль)
	- o ввести код регистрации коммуникатора (см.п[. 5.19\)](#page-7-1)
	- o ввести номер телефона SIM карты коммуникатора
	- o ввести код доступа к системе (пользователя или установщика – это определяет доступ к меню пользователя или установщика соответственно)
- o после ввода указанных параметров, можно установить связь с системой (время установления связи зависит от загрузки сети и обычно составляет не более 2 минут).
- Для установления связи нужно ввести имя и пароль
- Несколько человек могут зарегистрироваться для доступа к системе (установщики и пользователи).
- Установщик может использовать одно имя и пароль для доступа к нескольким системам, установщик может добавлять и удалять объекты из своего списка.
- На сайте [www.GSMLink.cz](http://www.gsmlink.cz/) имеется пример удаленного доступа.
- Использование сайта [www.GSMLink.cz](http://www.gsmlink.cz/) бесплатное.

#### **7.6. Полный список сообщений для ПЦО в формате CID**

Сообщения на ПЦО содержат: пультовой номер, код сообщения, номер раздела и номер источника события (устройство или код). В IP CID и SMS CID, в дополнение к этому передается время и дата.

#### **Список сообщений формата Contact ID**

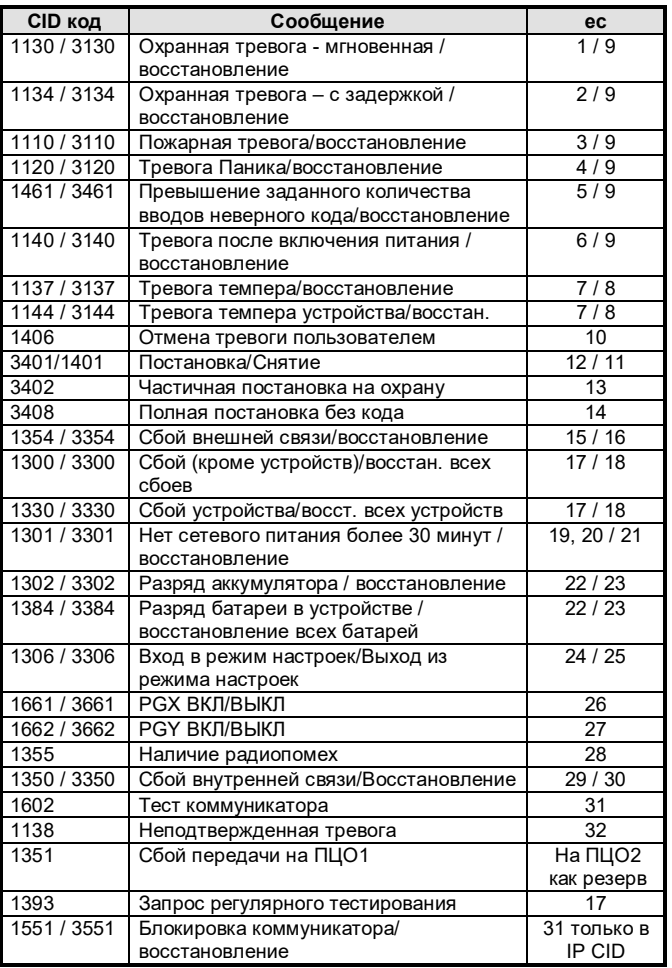

Список источников событий

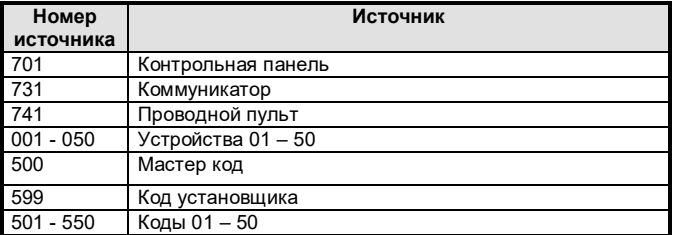

Подсистема: 01 для всех сообщений.

В системе с разделами для постановки и снятия: 02 = A, 03 = B. Для частичной постановки: 02 = A, 03 = AB.

## **8. Технические характеристики**

Питание 12В пост. тока (от контр. панели) около 35 мА (зависит от GSM сигнала) Макс. потребление тока (режим передачи) 1А ланостольского составительства и составительства для доставительствов для достои для GSM 900/1800 МГц<br>Выходная мощность сигнала да и 2 Вт для GSM900, 1 Вт для GSM1800 Выходная мощность сигнала 2 Вт для GSM900, 1 Вт для GSM1800 Выход AUX сухие NC контакты, не более 60В пост. тока/100 мА Соответствие EN 50131-1, EN 50136-2-1, как: **ATS4, ATS 5**, если используется протокол CID и период передачи равен нулю (команда 06a0) Уровень безопасности 2

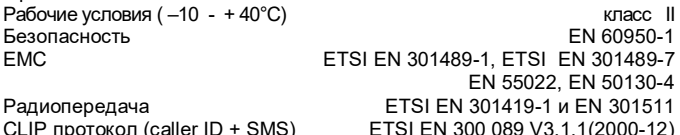

Способ управления: ERC/DEC 98(20,21)

JABLOTRON ALARMS a.s. заявляет, что JA-80Y соответствует<br>требованиям и нормам Directive 1999/5/ЕС. Оригинал и нормам Directive 1999/5/EC. Оригинал<br>соответствия находится на сайте сертификата соответствия находится на [www.jablotron.com](http://www.jablotron.com/), в разделе Техническая поддержка.

**[Примечание](http://www.jablotron.cz/):** Хотя изделие не содержит вредных для здоровья человека материалов, рекомендуется вернуть [изделие продавцу](http://www.jablotron.cz/)  [или производителю](http://www.jablotron.cz/) после использования.

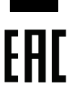

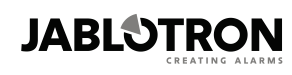

JABLOTRON ALARMS a.s. Pod Skalkou 4567/33 46601 Jablonec nad Nisou **Czech Republic** Tel: +420 483 559 911 Fax: +420 483 559 993 Internet: www.jablotron.com